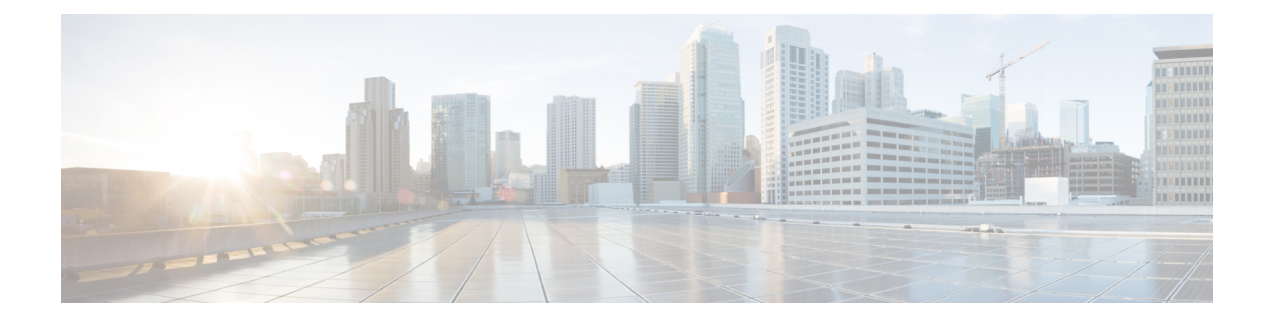

# **Cisco AI Assistant Skills**

• [Create](#page-0-0) Policy Rules, on page 1

## <span id="page-0-0"></span>**Create Policy Rules**

The AI Assistant simplifies policy rule creation process for the Secure Firewall Threat Defense managed by cloud-delivered Firewall Management Center and minimizes the need for extensive technical knowledge or manual configuration. By leveraging simple [prompts](cisco-ai-assistant-user-guide_chapter3.pdf#nameddest=unique_4), administrators can quickly establish robust security measures, enhancing the overall efficiency and security of their network. These rules once created are listed under the policies section in your tenant.

#### **Example Scenario**

Consider a scenario where an administrator receives the following request:

*Rick Miles can access Facebook on his work computer only from the office.*

This would be the process the administrator would follow to create the rule:

**Step 1** The administrator needs to create a new rule to accommodate this request. They put this request to the AI Assistant:

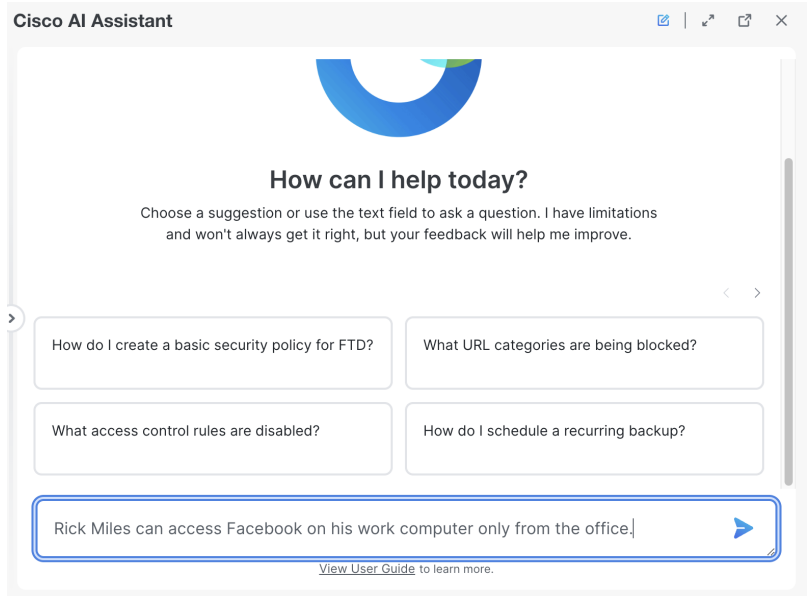

**Step 2** The AI Assistant asks a question to better understand the administrator's requirement, and then guides them through a selection of options to create the rule:

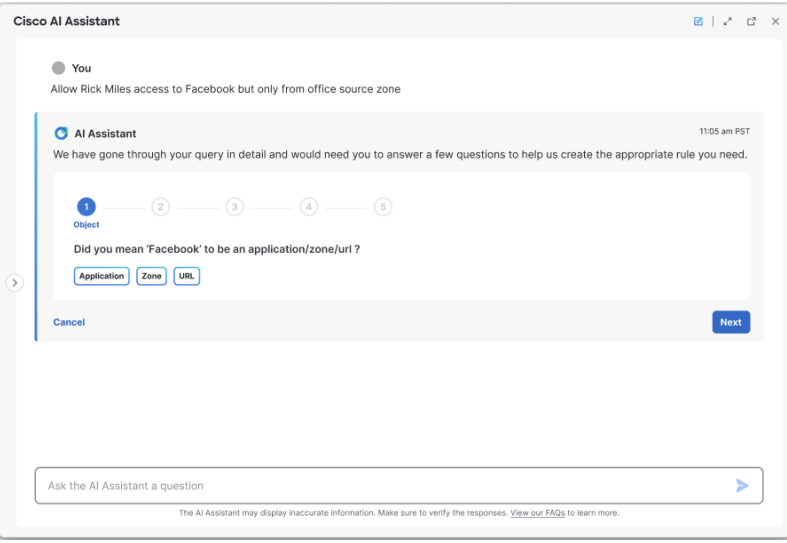

**Step 3** The AI Assistant finds multiple results for Facebook, and asks the administrator to clarify if they are referring to Facebook as an application, URL or a Zone:

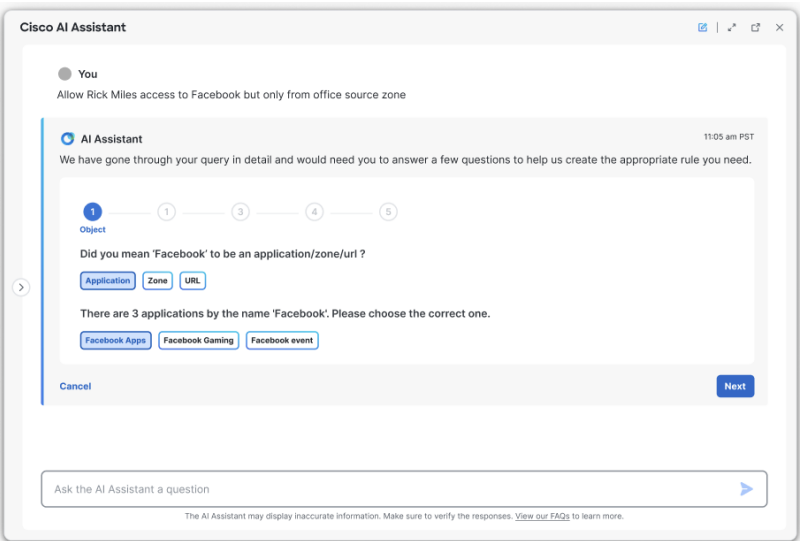

**Step 4** The AI Assistant prompts the administrator to select the policy to which the rule will be added:

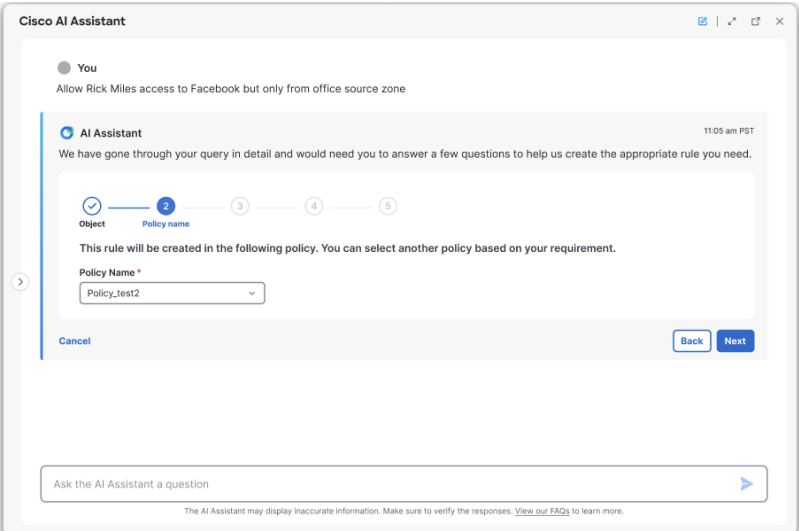

**Step 5** The AI Assistant suggests a "Rule Name", which the administrator can modify if needed:

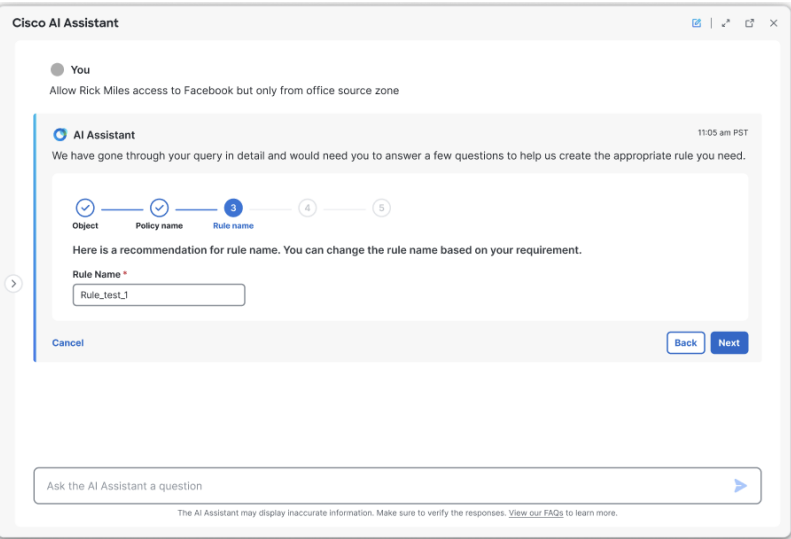

- If the administrator chooses a "Rule Name" that already exists in a policy, the assistant displays an error prompting the administrator to enter a new name. **Note**
- **Step 6** The AI Assistant prompts the administrator to select a "User name" and a "Category" for the rule:

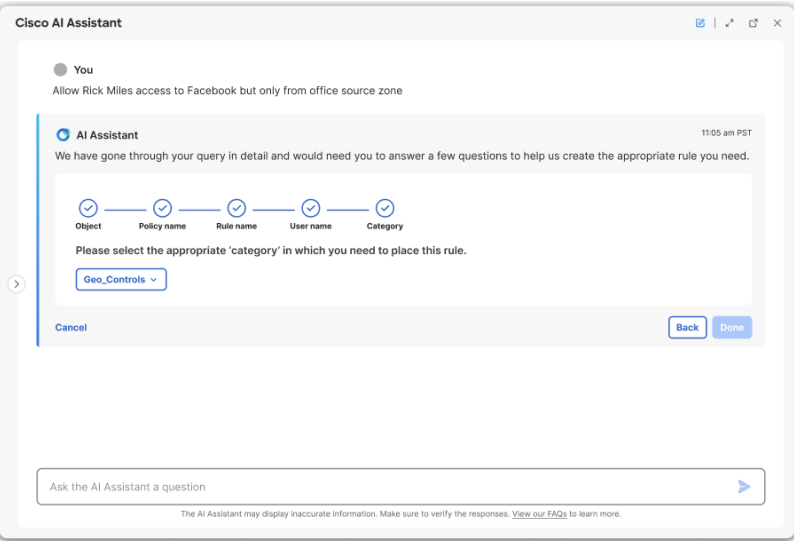

**Step 7** The AI Assistant requests confirmation for rule creation and provides a summary of the administrator's request along with the inputs for the rule:

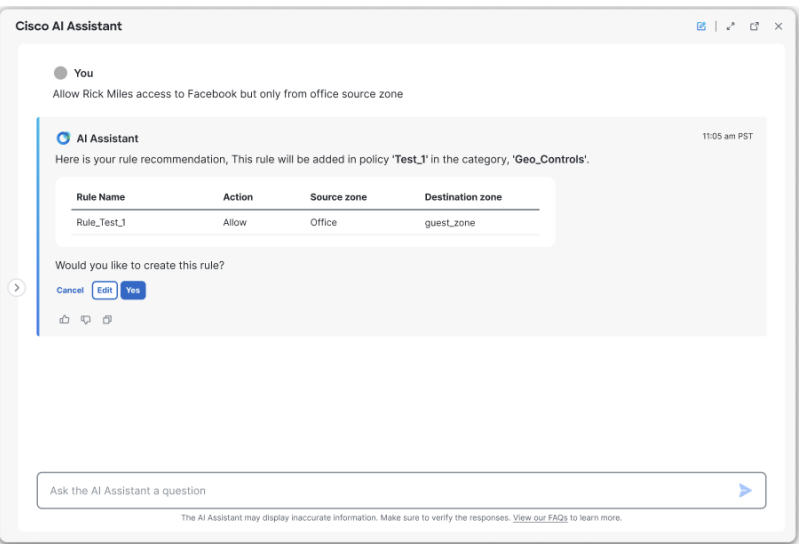

- The administrator can edit the rule information by clicking **Edit** and cancel the process of rule creation by clicking **Cancel**. **Note**
- **Step 8** Assuming that the administrator confirms "Yes" for rule creation, the rule is created and will be reflected in the policy the administrator chose:

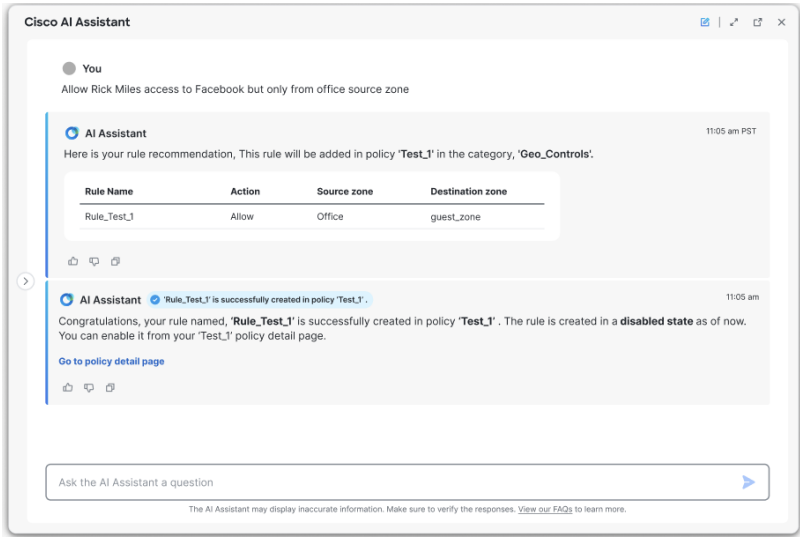

Note If you are unable to create a policy rule, refer to Cisco AI Assistant [Frequently](cisco-ai-assistant-user-guide_chapter5.pdf#nameddest=unique_7) Asked Questions (FAQ).

 $\mathbf I$ 

#### **Cisco AI Assistant Skills**

### **6**

٦